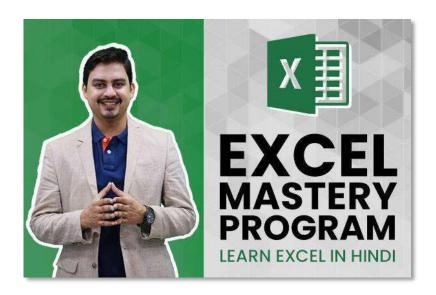

### **This Course includes:**

- 226 HD Hindi Videos
- Excel Mastery eBook
- Practice files
- 1-Year access
- Certificate of completion
- Section-wise assessments
- 19 hours on-demand Hindi videos

**CLICK HERE TO ENROLL** 

| SN                           | Lecture Name                                                     | Duration |
|------------------------------|------------------------------------------------------------------|----------|
| Section 01 - Excel Shortcuts |                                                                  |          |
| 1                            | Best Excel Shortcuts - Part 1 of 4                               | 5:44     |
| 2                            | Best Excel Shortcuts - Part 2 of 4                               | 5:28     |
| 3                            | Best Excel Shortcuts - Part 3 of 4                               | 4:52     |
| 4                            | Best Excel Shortcuts - Part 4 of 4                               | 4:59     |
| 5                            | How to create custom shortcuts using Quick Access Toolbar (QAT)? | 2:47     |
|                              | Section 02 - Essentials for Beginners                            | l        |
| 6                            | Three easy ways to do SUM or total of numbers                    | 1:39     |
| 7                            | Basics of MAX & MIN formula                                      | 2:12     |
| 8                            | Use of MAX formula in Finance (Tax & Billing)                    | 4:21     |
| 9                            | Use of SMALL & LARGE formula in Finance                          | 4:46     |
| 10                           | Using MEDIAN formula to remove outliers                          | 1:50     |
| 11                           | Using Paste Special (Value, Transpose) for daily work            | 4:15     |
| 12                           | Paste Special (Transpose) vs TRANSPOSE Formula                   | 6:32     |
| 13                           | Using COUNTBLANK to count blank cells                            | 2:44     |
| 14                           | Difference between COUNT vs. COUNTA                              | 2:04     |
| 15                           | Using Status Bar for Quick Calculations                          | 1:44     |
| 16                           | Using SUMPRODUCT Function in Finance & Costing                   | 3:50     |
| 17                           | Easiest way to calculate YoY Growth Percentage                   | 3:17     |
| 18                           | What is POWER formula                                            | 2:25     |
| 19                           | How to calculate the maturity amount of Fixed Deposit            | 3:12     |
| 20                           | Basics of ROUND formula                                          | 2:58     |
| 21                           | Basics of ROUNDUP & ROUNDDOWN formula                            | 2:30     |
| 22                           | Uses of ROUNDUP & ROUNDDOWN formula in Finance                   | 1:57     |
| 23                           | Basics of MROUND formula                                         | 3:47     |
| 24                           | Advanced Trick of Round Formula in Finance                       | 4:57     |
| 25                           | Using Autofill feature to create automatic list of Dates         | 3:12     |

| SN | Lecture Name                                                     | Duration |  |
|----|------------------------------------------------------------------|----------|--|
| 26 | Using Autofill feature to create automatic list of Numbers       | 4:36     |  |
|    | Section 03 - Essentials Formatting Tricks                        |          |  |
| 27 | 7 ways to use Format Cells                                       | 4:09     |  |
| 28 | How to hide a text without coloring the cell white?              | 3:28     |  |
| 29 | What is - Numbers stored as Text?                                | 2:35     |  |
| 30 | How to write full cheque numbers with missing zeroes?            | 3:27     |  |
| 31 | What is Superscript inside Format Cells?                         | 1:30     |  |
| 32 | Basics of formatting tabular datasets                            | 3:25     |  |
| 33 | How to format lengthy headings using Wrap Text & Alignment?      | 2:42     |  |
| 34 | How is Format Painter used to copy & paste formats?              | 2:40     |  |
| 35 | How to use Format Painter multiple times?                        | 3:01     |  |
| 36 | How to remove all formatting in one click?                       | 2:54     |  |
| 37 | Working with Tables                                              | 2:50     |  |
| 38 | How to color multiple sheet tabs?                                | 1:39     |  |
| 39 | How to use Freeze Panes for Rows & Columns at the same time?     | 4:46     |  |
| 40 | Grouping                                                         | 3:14     |  |
| 41 | Gridlines                                                        | 0:33     |  |
| 42 | How to create a simple drop-down list with Data Validation?      | 3:33     |  |
| 43 | How to remove a drop-down list?                                  | 2:01     |  |
| 44 | How to activate the Developer Tab in 2007-2019 in Excel?         | 3:14     |  |
| 45 | How to create an interactive Spin Button for an Excel Dashboard? | 4:33     |  |
| 46 | How to create an interactive Scroll Bar for an Excel Dashboard?  | 3:42     |  |
| 47 | 7 Tricks of Comments - Basic to Expert                           | 7:41     |  |
| 48 | 4 Tricks of Hyperlinking - Basic to Expert                       | 6:24     |  |
| 49 | How to hide a sheet so that no one can unhide easily?            | 3:56     |  |
|    | Section 04 - Sort & Filter                                       |          |  |
| 50 | How to Sort numbers from largest to smallest?                    | 3:08     |  |

| SN | Lecture Name                                                                      | Duration |
|----|-----------------------------------------------------------------------------------|----------|
| 51 | How to Sort text alphabetically (A-Z)?                                            | 1:53     |
| 52 | How to Sort dates oldest to newest?                                               | 2:07     |
| 53 | How to Sort rows by cell color?                                                   | 1:51     |
| 54 | Best Practice before you sort any dataset                                         | 2:20     |
| 55 | How to do 2-level Sorting?                                                        | 2:28     |
| 56 | The hidden trick of Horizontal Sorting                                            | 4:32     |
| 57 | The hidden trick of Sorting using a custom list                                   | 4:04     |
| 58 | The hidden trick to add a blank row between every row using Sort                  | 3:16     |
| 59 | Basics of Filter & Calculating SUM on the filter list                             | 3:14     |
| 60 | The most common mistake Filter users make while choosing datasets                 | 1:57     |
| 61 | Importance of SUBTOTAL formula in a Filtered dataset                              | 4:50     |
| 62 | SUBTOTAL formula's confusing parameters - Mystery Solved                          | 4:52     |
| 63 | Number Filter option in Filter                                                    | 3:29     |
| 64 | How to navigate a Filtered dataset using Shortcuts?                               | 2:50     |
| 65 | How is Advanced Filter different than General Filter?                             | 8:07     |
| 66 | The hidden trick to apply separate Filters on two datasets of the same worksheet? | 1:30     |
| 67 | The hidden trick to paste values on a Filtered dataset                            | 3:42     |
| 68 | How to use Slicer on a Filtered dataset?                                          | 2:41     |
|    | Section 05 - Cell Reference (\$)                                                  |          |
| 69 | Use of Cell Referencing (\$) in formulas - Explained                              | 6:54     |
|    | Section 06 - Dates                                                                |          |
| 70 | Why does a Date in Excel look like a random number?                               | 4:23     |
| 71 | How to calculate the duration using two dates with timestamp?                     | 3:40     |
| 72 | Date formulas - DAY, MONTH, YEAR & DATE - Part 1                                  | 1:39     |
| 73 | Date formulas - DAY, MONTH, YEAR & DATE - Part 2                                  | 1:39     |
| 74 | Date formulas - TEXT & WEEKDAY - Part 1                                           | 4:31     |
| 75 | Date formulas - TEXT & WEEKDAY - Part 2                                           | 1:52     |

| SN                            | Lecture Name                                                             | Duration |
|-------------------------------|--------------------------------------------------------------------------|----------|
| 76                            | Why is EDATE referred as Expiry Date?                                    | 4:36     |
| 77                            | Why is EOMONTH referred as End of Month?                                 | 3:57     |
| 78                            | Date formulas - TODAY & NOW with Shortcuts                               | 1:55     |
| 79                            | The hidden trick to rectify dates format using Text to Columns           | 6:26     |
| 80                            | How to use WORKDAY.INTL formula to calculate project deadline?           | 3:17     |
| 81                            | How to use NETWORKDAYS.INTL to calculate working days between two dates? | 3:34     |
| 82                            | The hidden formula of DATEDIF                                            | 4:07     |
| 83                            | How to find the 1st, 3rd, and 5th Saturday of any month                  | 6:08     |
| Section 7 - Logical Functions |                                                                          |          |
| 84                            | Basics of Logical Formula - Part 1                                       | 3:10     |
| 85                            | Basics of Logical Formula - Part 2                                       | 5:16     |
| 86                            | Basics of Logical Formula - Part 3                                       | 4:28     |
| 87                            | Quick Recap of Logical Formulas with advanced exercises                  | 12:31    |
| 88                            | Using multiple Logical formulas - IF, AND, OR in an advanced exercise    | 9:16     |
| 89                            | Logical Check Formulas for Text, Numbers, & Errors including IFERROR     | 4:41     |
|                               | Section 08 - Data Cleaning                                               |          |
| 90                            | How to remove duplicate values?                                          | 3:41     |
| 91                            | Using UPPER, PROPER, & LOWER formulas to change the case of the text     | 2:15     |
| 92                            | Using TRIM formula to remove excess spaces in a sentence                 | 1:22     |
| 93                            | Using VALUE formula to convert numbers stored as text to a number format | 2:34     |
| 94                            | Using LEN formula to calculate the number of characters in a cell        | 1:10     |
| 95                            | Basics of RIGHT, LEFT & MID formulas                                     | 3:56     |
| 96                            | SEARCH vs FIND                                                           | 5:05     |
| 97                            | SEARCH & MID                                                             | 5:59     |
| 98                            | How to find and delete all the error values at once?                     | 2:39     |
| 99                            | Shortcut to make best use of Go To (Special) technique                   | 2:03     |
| 100                           | How to fill intermittent blank cells using Go To (Special) technique?    | 5:08     |

| SN  | Lecture Name                                                                   | Duration |
|-----|--------------------------------------------------------------------------------|----------|
| 101 | Other uses of Ctrl G - Formula, Constants, Visible cells                       | 3:09     |
| 102 | Using Text to Column feature to split data values - Part 1 (Delimited)         | 4:52     |
| 103 | Using Text to Column feature to split data values - Part 2 (Fixed Width)       | 5:24     |
| 104 | When is Text to Column feature used to change the Data Format (General, Text)? | 4:58     |
| 105 | How to convert a series of email IDs to a vertical list for Attendance?        | 4:10     |
| 106 | How can Text to Columns help in writing correct SUM & VLOOKUP formulas?        | 4:49     |
| 107 | Using CONCATENATE and Ampersand (&) to join values                             | 3:05     |
| 108 | Find & Replace - Part 1 (with Wildcard Character)                              | 8:12     |
| 109 | Find & Replace - Part 2 (MS Word vs MS Excel)                                  | 7:44     |
| 110 | Quick Recap of Advanced Find & Replace                                         | 7:36     |
| 111 | SUBSTITUTE - the formula version of Find & Replace                             | 2:26     |
| 112 | FlashFill - Basics to Advanced                                                 | 6:00     |
| 113 | Project - FlashFill, T2C, SUBSTITUTE - Bank Data                               | 8:45     |
| 114 | Project - Electricity Consumption - Method #1                                  | 7:21     |
| 115 | Project - Electricity Consumption - Method #2                                  | 10:51    |
|     | Section 09 - Pivot Table                                                       | 1        |
| 116 | Pivot Table (A-Z) Part 1                                                       | 27:37    |
| 117 | Pivot Table (A-Z) Part 2                                                       | 3:07     |
| 118 | Expert-level Pivot Table Trick using Power Query - Split to Rows               | 7:15     |
| 119 | Expert-level Pivot Table Trick using Power Query - Unpivot Column              | 13:32    |
|     | Section 10 - Lookup Formulas (A-Z)                                             |          |
| 120 | Basics of VLOOKUP for first time users - Why do we need it?                    | 6:55     |
| 121 | Basics of VLOOKUP for first time users - fix Table Array using \$              | 5:44     |
| 122 | Basics of VLOOKUP for first time users - TRUE vs FALSE - Part 1                | 7:28     |
| 123 | Basics of VLOOKUP for first time users - TRUE vs FALSE - Part 2                | 5:42     |
| 124 | Common mistakes of VLOOKUP users - Why do we get N/A?                          | 5:56     |
| 125 | How to do inter-worksheet VLOOKUP?                                             | 8:36     |

| SN  | Lecture Name                                                                     | Duration |  |
|-----|----------------------------------------------------------------------------------|----------|--|
| 126 | Vlookup vs. Hlookup - Simplified                                                 | 4:20     |  |
| 127 | Using VLOOKUp with TRUE for doing Debtors Ageing Analysis                        | 6:34     |  |
| 128 | Using VLOOKUp with TRUE for doing Score Grading                                  | 5:16     |  |
| 129 | Using VLOOKUp with TRUE for doing Food Quality Grading                           | 4:00     |  |
| 130 | Using VLOOKUp with TRUE for calculating correct tax rate as per applicable date  | 5:35     |  |
| 131 | Basics of MATCH formula - Part 1                                                 | 5:11     |  |
| 132 | Basics of MATCH formula - Part 2                                                 | 4:24     |  |
| 133 | How to do 2D Lookup using VLOOKUP & MATCH - Example 1                            | 6:33     |  |
| 134 | How to do 2D Lookup using VLOOKUP & MATCH - Example 2                            | 5:26     |  |
| 135 | How to do inter-worksheet 2D Lookup using VLOOKUP & MATCH? - Example 1           | 7:51     |  |
| 136 | How to do inter-worksheet 2D Lookup using VLOOKUP & MATCH? - Example 2           | 6:48     |  |
| 137 | LOOKUP vs. VLOOKUP vs. HLOOKUP vs. MATCH                                         | 8:51     |  |
| 138 | How to do Reverse Lookup using INDEX & MATCH formula - Part 1                    | 5:02     |  |
| 139 | How to do Reverse Lookup using INDEX & MATCH formula - Part 2                    | 6:29     |  |
| 140 | Exercise   Using INDEX & MATCH formula to do Reverse Lookup                      | 5:51     |  |
| 141 | Fuzzy Lookup can do what VLOOKUP can't - Lookup for data with different spelling | 4:04     |  |
| 142 | Basics of INDIRECT formula                                                       | 9:26     |  |
| 143 | Create a Dashboard from 25+ worksheets using INDIRECT formula                    | 10:19    |  |
| 144 | Use VLOOKUP & INDIRECT formula to pull data from multiple sheets                 | 4:12     |  |
| 145 | How to do 3D Lookup using VLOOKUP, MATCH, INDIRECT & name ranges?                | 7:49     |  |
| 146 | Basics - Using OFFSET formula to create Dynamic Ranges                           | 6:55     |  |
| 147 | Using OFFSET to create dynamic calculations - Part 1 (Intermediate)              | 9:22     |  |
| 148 | Using OFFSET to create dynamic calculations - Part 2 (Advanced)                  | 10:51    |  |
|     | Section 11 - Conditional Aggregation                                             |          |  |
| 149 | Basics of COUNTIF formula                                                        | 3:32     |  |
| 150 | Basics of SUMIF formula                                                          | 4:20     |  |
| 151 | Basics of AVERAGEIF formula                                                      | 3:27     |  |

| SN                                | Lecture Name                                                                                 | Duration |
|-----------------------------------|----------------------------------------------------------------------------------------------|----------|
| 152                               | COUNTIFS & SUMIFS - Part 1 (Intermediate)                                                    | 11:17    |
| 153                               | COUNTIFS & SUMIFS - Part 2 (Advanced)                                                        | 8:57     |
| 154                               | Exercise - Using SUMIFS & COUNTIFS with 3 criteria                                           | 11:32    |
| 155                               | Exercise - Using SUMIFS to find sum of values between two dates                              | 6:02     |
| 156                               | Using COUNTIFS to find duplicates and reconcile two lists                                    | 3:22     |
| 157                               | The hidden trick of COUNTIFS to calculate running count based on the ID value                | 7:56     |
| 158                               | The hidden trick of COUNTIFS to do VLOOKUP for duplicate values                              | 6:21     |
| 159                               | The hidden trick of SUMIFS to calculate running sum total based on the ID value              | 7:01     |
|                                   | Section 12 - Conditional Formatting                                                          |          |
| 160                               | Conditional Formatting - Color cells based on errors, blanks, duplicates, user-defined value | 6:17     |
| 161                               | Conditional Formatting - Color cells using Data Bars, Icon Sets, Color Scales                | 3:03     |
| 162                               | Create a Dashboard for comparing Actual vs Budget using Conditional Formatting               | 7:48     |
| 163                               | Using Conditional Formatting for changing the cell color based on list value chosen          | 2:38     |
| 164                               | Formula-based Conditional Formatting - color the entire row based on user-selected value     | 7:08     |
| 165                               | Formula-based Conditional Formatting - color the cell that matches two user criteria's       | 7:57     |
| 166                               | Formula-based Conditional Formatting - Highlight cells that have prohibited values           | 4:05     |
|                                   | Section 13 - What-If Analysis                                                                |          |
| 167                               | Basics of Data Table feature of What-If Analysis                                             | 11:37    |
| 168                               | Using Data Table feature of What-If Analysis with INDIRECT formula                           | 16:47    |
| 169                               | Advanced use case of Data Table feature for Loan EMI payments                                | 6:56     |
| 170                               | Limitations of using Scroll Bar & Spin Button                                                | 7:56     |
| 171                               | Basics - Using Goal Seek to back-calculate                                                   | 6:12     |
| 172                               | Basics - Scenario Manager for Best, Worst & Base Case                                        | 5:40     |
| Section 14 - Report Consolidation |                                                                                              |          |
| 173                               | The hidden trick of Consolidation using SUM for multiple sheets                              | 4:02     |
|                                   |                                                                                              |          |

| SN  | Lecture Name                                                                      | Duration |
|-----|-----------------------------------------------------------------------------------|----------|
| 174 | How to use CONSOLIDATE feature of Excel? - Part 1                                 | 9:19     |
| 175 | How to use CONSOLIDATE feature of Excel? - Part 2                                 | 10:32    |
| 176 | How to use SUBTOTAL feature of Excel using one criterion?                         | 7:28     |
| 177 | How to use SUBTOTAL feature of Excel using two criteria?                          | 8:38     |
| 178 | The hidden trick of SUBTOTAL feature & Go To (Special) to merge cells into blocks | 8:52     |
|     | Section 15 - Printing                                                             | 1        |
| 179 | Top 10 Printing Tricks & Settings                                                 | 11:02    |
|     | Section 16 - Workbook & Worksheet Security                                        |          |
| 180 | Level of Password Security - File vs. Sheet vs. Workbook Structure                | 7:52     |
| 181 | How to hide a sheet so that no one can unhide easily?                             | 3:56     |
| 182 | How to remove "Protect sheet" Password with Notepad?                              | 6:37     |
| 183 | How to remove "Protect workbook" Password with Notepad?                           | 4:38     |
|     | Section 17 - Special Tricks                                                       |          |
| 184 | The hidden trick to Compare two Excel files                                       | 3:01     |
| 185 | The hidden trick to join cell values without using CONCATENATE                    | 0:59     |
| 186 | The hidden trick to activate Data Entry Form                                      | 2:12     |
| 187 | How to Copy Text from Image   OneNote Tutorial                                    | 2:08     |
| 188 | PDF to Word Converter   Without Software                                          | 3:26     |
|     | Section 18 - Advanced Excel Projects - Finance                                    | 1        |
| 189 | Convert "Dr" & "Cr" suffix of Tally datasets into positive & negative values      | 6:08     |
| 190 | Clean-up complex Bank Statement sheet of Borrowers                                | 9:26     |
| 191 | Analyze payments made to Suppliers using FlashFill, VLOOKUP & Pivot Table         | 8:57     |
| 192 | Extract multiple voucher nos. from a cell to create a list                        | 7:10     |
| 193 | Create a Frequency Distribution of sales ticket size using Pivot Table?           | 3:07     |
| 194 | Calculate Stock Revaluation write-off amount using VLOOKUP with TRUE and MATCH    | 10:04    |
| 195 | Form 26AS - TDS   What is Form 26AS   Format                                      | 7:41     |

| SN  | Lecture Name                                                           | Duration    |  |
|-----|------------------------------------------------------------------------|-------------|--|
| 196 | PAN Assessee Status - using MID & VLOOKUP                              | 1:46        |  |
|     | Section 19 - Advanced Excel Projects - Sales                           |             |  |
| 197 | Calculate Sales Commission using advanced SUMIFS and VLOOKUP with TRUE | 13:00       |  |
| 198 | Allocate sales value of a project to the individual team members       | 9:52        |  |
| 199 | Sales Visualization - without Charts                                   | 7:55        |  |
| 200 | Pivot Table - 3y Sales                                                 | Coming soon |  |
| 201 | Append 3 y Sales using PQ                                              | Coming soon |  |
|     | Section 20 - Office 365 Updates                                        |             |  |
| 202 | UNIQUE                                                                 | 3:38        |  |
| 203 | Concat & TextJoin                                                      | 4:47        |  |
| 204 | Project - TextJoin & IF                                                | 8:44        |  |
| 205 | IFS & SWITCH                                                           | 7:05        |  |
| 206 | XLOOKUP                                                                | Coming soon |  |
| 207 | MAXIFS & MINIFS                                                        | 4:06        |  |
| 208 | Filter                                                                 | 5:00        |  |
| 209 | SORT                                                                   | 6:24        |  |
| 210 | SORTBY                                                                 | 2:14        |  |
| 211 | Sequence                                                               | 2:04        |  |
| 212 | LET                                                                    | 2:37        |  |
|     | Section 21 – Basics of Macros                                          |             |  |
| 213 | Why do we learn Excel VBA Macros?                                      | 4:49        |  |
| 214 | How to learn Excel VBA Macros?                                         | 1:46        |  |
| 215 | How to enable Developer Tab in Excel?                                  | 2:04        |  |
| 216 | Basics of Developer Tab in Excel                                       | 1:06        |  |
| 217 | Important Macro Security Settings in Excel                             | 2:16        |  |

| SN  | Lecture Name                                             | Duration |
|-----|----------------------------------------------------------|----------|
| 218 | How to save Macros in Excel for future use?              | 3:50     |
| 219 | How to create a Macros in Excel?                         | 5:54     |
| 220 | How to run a Macro in all open Workbooks?                | 2:06     |
| 221 | Using a Button to run a Macros in Excel                  | 3:00     |
| 222 | Running a Macro in different ways in Excel               | 4:40     |
| 223 | Understanding VBA Workspace in Excel (Basics)            | 3:00     |
| 224 | Watch a Macro being recorded                             | 2:12     |
| 225 | Searching Google for VBA Codes - using the 3 magic words | 8:13     |
| 226 | Searching Google for VBA Codes - in Blogs vs Forum       | 6:49     |

### **This Course includes:**

- 226 HD Hindi Videos
- Excel Mastery eBook
- Practice files
- 1-Year access
- Certificate of completion
- Section-wise assessments
- 19 hours on-demand Hindi videos

**CLICK HERE TO ENROLL**